## Jak przekazać brakujące dokumenty do wniosków

Kinga Uchacz Data publikacji: 22.04.2020

## Jeżeli złożyłeś wniosek, który jest niekompletny/zawiera błędy (zostałeś o tym poinformowany przez pracownika PUP lub sam zauważyłeś, że nie przesłałeś kompletu dokumentów) złóż brakujące dokumenty jak najszybciej !!!

Nie zapomnij dołączyć do dokumentów pisma przewodniego, w którym określisz swoje dane (imie i nazwisko/nazwę firmy, NIP), jakiego wniosku dotyczy uzupełnienie (nazwa wniosku, data złożenia, nr wniosku) oraz opis zgłaszanej korekty/uzupełnienia.

Zwłoka wnioskodawcy w uzupełnieniu braków/korekty błędów, wstrzymuje rozpatrzenie wniosku i wypłatę środków.

## INSTRUKCJA PRZEKAZANIA DO PUP BRAKUJĄCYCH DOKUMENTÓW:

• Jeżeli wniosek złożyłeś elektronicznie - brakujące dokumenty/korektę danych prześlij za pośrednictwem portalu praca gov.pl, korzystając z funkcji "Pismo do urzedu".

1. Po wejściu na stronę [praca.gov.pl](https://www.praca.gov.pl/eurzad/index.eup#/panelOgolny), kliknij na ikonę logowanie (jak na rysunku poniżej). Konto na praca.gov.pl na pewno zostało założone przy składaniu wniosku lub wcześniej:

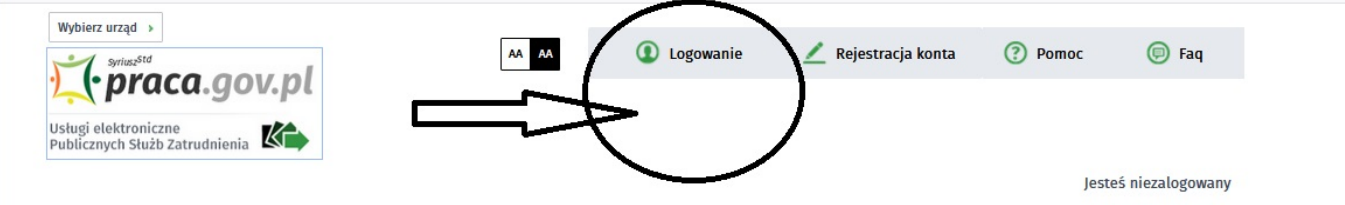

2. Następnie wybierz metodę logowania i zaloguj się:

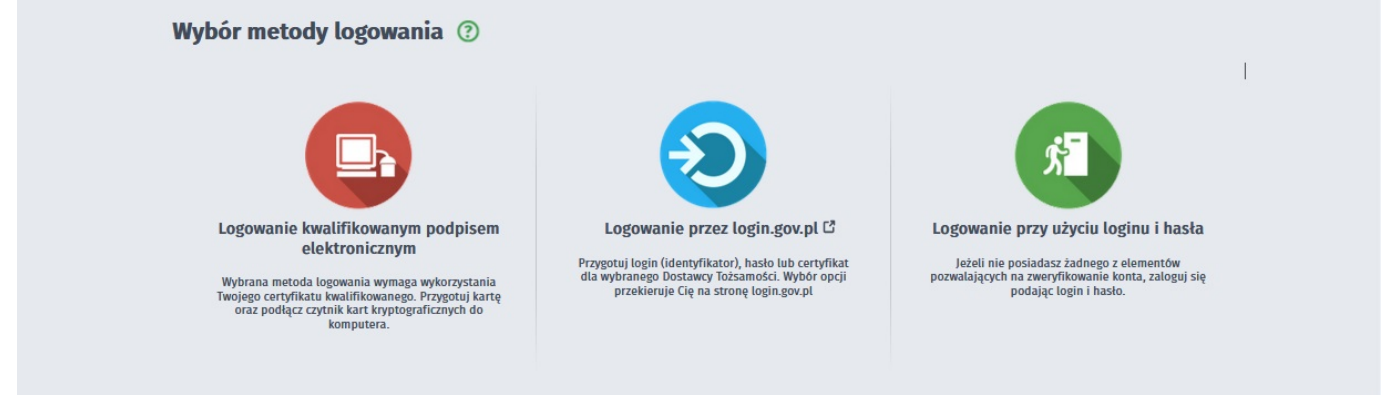

3. W kolejnym kroku kliknij w ikonę "Wnioski o usługi i świadczenia z urzędu" (jak na rysunku poniżej):

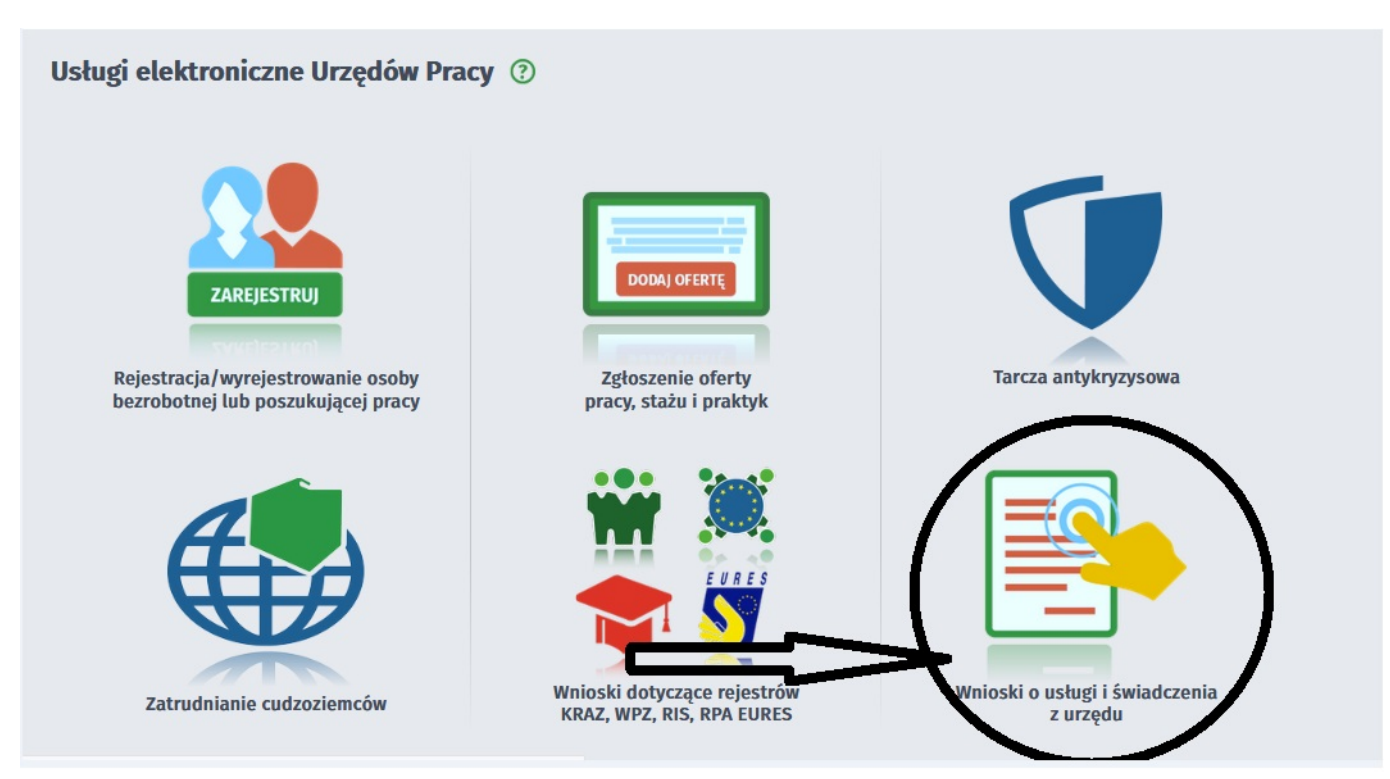

## 4. Następnie kliknij w ikonę "Pismo do urzędu (PSZ-PU)"

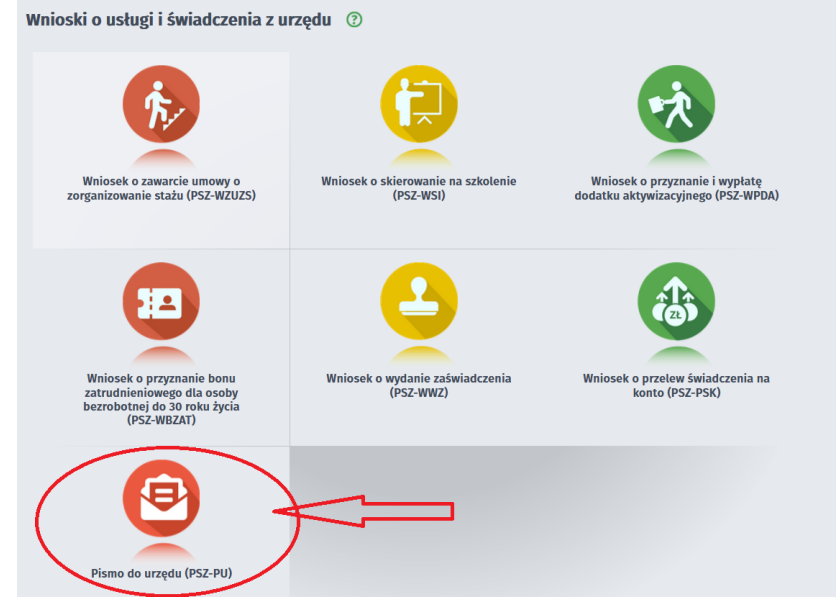

5. Jako adresata wniosku (na dole strony) wpisz lub wybierz z listy rozwijanej "Powiatowy Urząd Pracy w Myślenicach". Przejdź do edycji wniosku, klikając w prawym dolnym roku "przejdź do edycji wniosku".

6. Wypełnij formularz wprowadzając swoje dane (uzupełnij wszystkie pola zaznaczone czerwoną gwiazdką). W części trzeciej formularza "DANE SPRAWY" wskaż:

- rodzaj pisma np.: UZUPEŁNIENIE WNIOSKU nr ..... O .... (pożyczkę/dofinansowanie części kosztów prowadzenia działaności/dofinansowanie wynagrodzenia i składek pracowników - wpisz nazwę wniosku, w zależności od tego o co się ubiegasz oraz jego numer (jeżeli został nadany) oraz datę złożenia),
- opis sprawy: napisz czego dotyczy korekta/uzupełnienie.

7. Na następnej stronie musisz załączyć brakujące dokumenty.

8. W kolejnym kroku, podpisz wniosek profilem zaufanym lub podpisem kwalifikowanym i wyślij do Urzędu.

• Jeżeli wniosek złożyłeś w formie papierowej, brakujące dokumenty dostarcz osobiście do Urzędu lub prześlij je listownie. Nie zapomnij dołączyć do dokumentów pisma przewodniego, w którym określisz swoje dane (imie i nazwisko/nazwę firmy, NIP), jakiego wniosku dotyczy uzupełnienie (nazwa wniosku, data złożenia, nr wniosku) oraz opis zgłaszanej korekty/uzupełnienia.